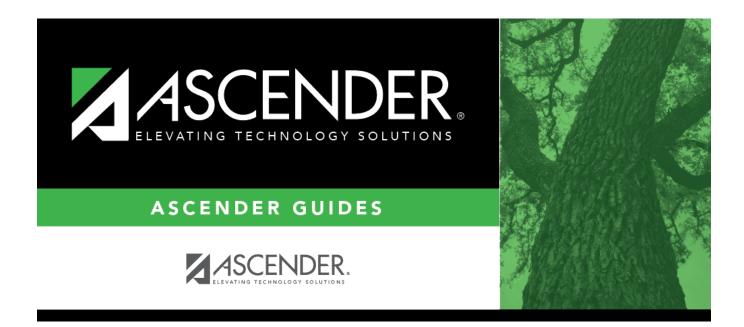

## **Graduation Plan - Quick Checklist**

i

## **Table of Contents**

| Graduation Plan - Quick Checklist                             |                                                                                                    |
|---------------------------------------------------------------|----------------------------------------------------------------------------------------------------|
| / Step                                                        | Breadcrumb                                                                                                    |
| Create Graduation Plans                                       |                                                                                                    |
| Set up district-level graduation plans.                       | Graduation Plan > Maintenance > District > Tables ><br>Graduation Plans                                                |
| Add requirements for each graduation plan.                    | Graduation Plan > Maintenance > District > Graduation<br>Requirements                                                  |
| Assign Graduation Plans                                       | ·                                                                                                    |
| Assign graduation plans to a group of students.               | Graduation Plan > Utilities > Grad Plan Assignment > By<br>Group                                                       |
| Assign graduation plan to a student (two options).            | • Graduation Plan > Utilities > Grad Plan Assignment ><br>By Individual                                                |
|                                                               | <ul> <li>Graduation Plan &gt; Maintenance &gt; Student &gt; Individua</li> <li>Maintenance (click Add Plan)</li> </ul> |
| View/Update/Delete/Print Graduation F                         | Plans                                                                                                    |
| View/print information about a student's credits.             | • Graduation Plan > Maintenance > Student > Individua<br>Maintenance > Credit Summary                                  |
|                                                               | Graduation Plan > Maintenance > Student > Individua Maintenance > Credit Detail                                        |
|                                                               | • Graduation Plan > Maintenance > Student > Individua<br>Maintenance (click <b>Print Credit Detail</b> )               |
| Update student graduation plans (three options).              | • Graduation Plan > Maintenance > Student > Individua<br>Maintenance > Grade Level Course Detail                       |
|                                                               | • Graduation Plan > Utilities > Grad Plan Course Change                                                                |
|                                                               | <ul> <li>Graduation Plan &gt; Maintenance &gt; Student &gt; Individua<br/>Maintenance (click Change Plan)</li> </ul>   |
| Delete graduation plans.                                      | Graduation Plan > Utilities > Delete Graduation Plans                                                                  |
| Allow students to update graduation plans.                    | StudentPortal > Student Graduation Plan                                                                                |
| Move Course Requests to Scheduling                            |                                                                                                    |
| Move requests by grade level.                                 | Graduation Plan > Utilities > Mass Move to Request                                                                     |
| Move requests for an individual student.                      | Graduation Plan > Maintenance > Student > Individual<br>Maintenance                                                    |
| Create & Maintain Personal Graduation                         | n Plans (PGPs)                                                                                                    |
| Set up district tables.                                       | Graduation Plan > Maintenance > District > Tables                                                                      |
| Maintain a student's PGP.                                     | Graduation Plan > Maintenance > Student > Individual<br>Maintenance > PGP                                              |
| Print PGPs (two options).                                     | <ul> <li>Graduation Plan &gt; Maintenance &gt; Student &gt; Individua<br/>Maintenance (click Print PGP)</li> </ul>     |
|                                                               | SGP1000 - Student Personal Graduation Plan                                                                             |
| Maintain Performance Acknowledgeme                            | ents                                                                                                    |
| Maintain a student's performance acknowledgement information. | Graduation Plan > Maintenance > Student > Individual<br>Maintenance > Performance Acknowledgement                      |

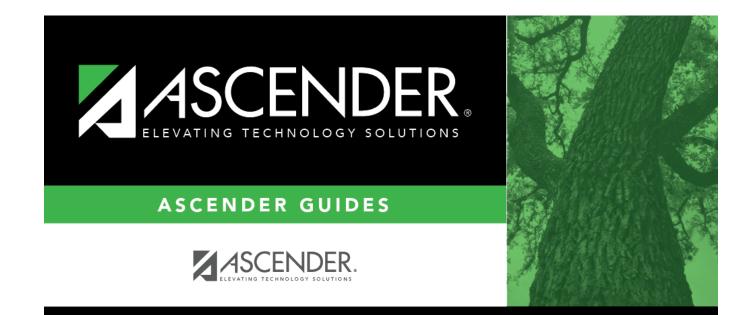

## **Back Cover**